## **Apresentação**

Agora, a rotina **6019 – Acerto de Caixa** irá alterar a data do movimento registrada em vendas realizadas em certo período. Para utilizar esse processo foi criada uma aba que possui filtros de data e hora de emissão da venda, para que sejam listados os títulos, permitindo realizar multisseleção aleatória dos títulos de contas a receber. Sendo possível também o usuário definir uma nova data de movimento.

Este tutorial orienta o usuário a realizar o ajuste de data de movimento de título do movimento do operador.

**Abaixo, descrição da criação e das últimas alterações efetuadas no documento.**

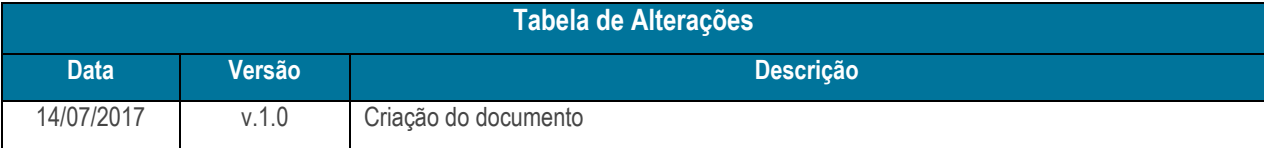

## **1. Procedimentos iniciais**

Antes de realizar o processo de ajuste de data de movimento de título, siga o procedimento abaixo:

- Atualizar a rotina:
	- **6019**, a partir da versão 27.00.00.007

© Todos os direitos reservados. – PC Sistemas – v. 1.0 Data: 14/07/2017 RQ.GBC.001 v.1.2 Página **1** de 4

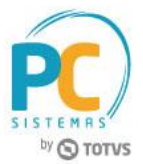

## **2. Ajustar Data de Movimento de Título**

Para realizar o processo de ajustar data de movimento de título, siga os seguintes procedimentos:

- 2.1 Acesse a rotina **6019 – Acerto de Caixa**;
- 2.2 Preencha os filtros conforme necessidade, em seguida clique o botão **Pesquisar**;

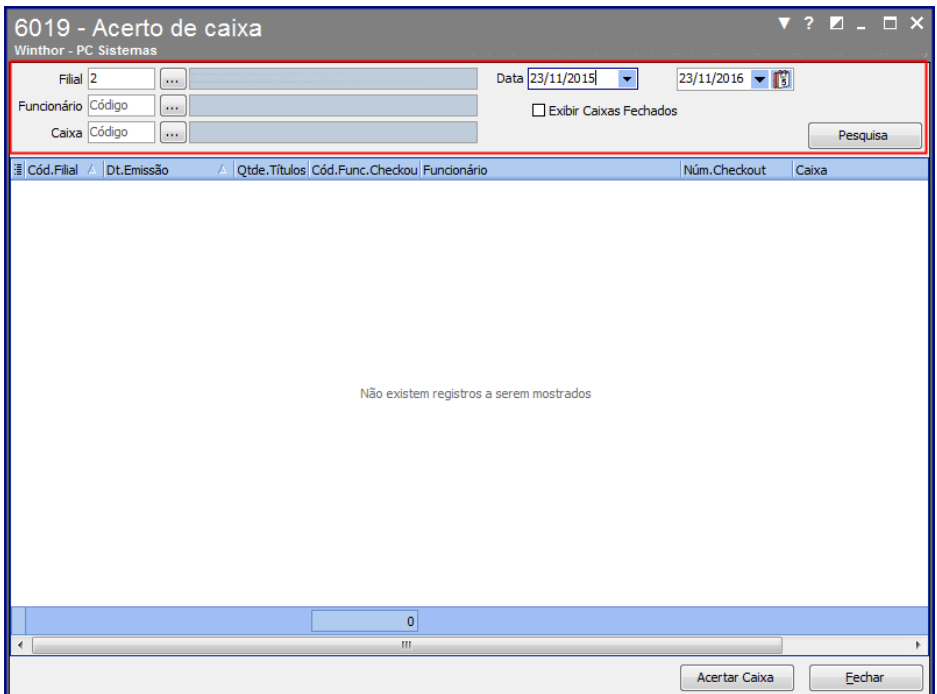

2.3 Selecione o título, em seguida clique o botão **Acertar Caixa**;

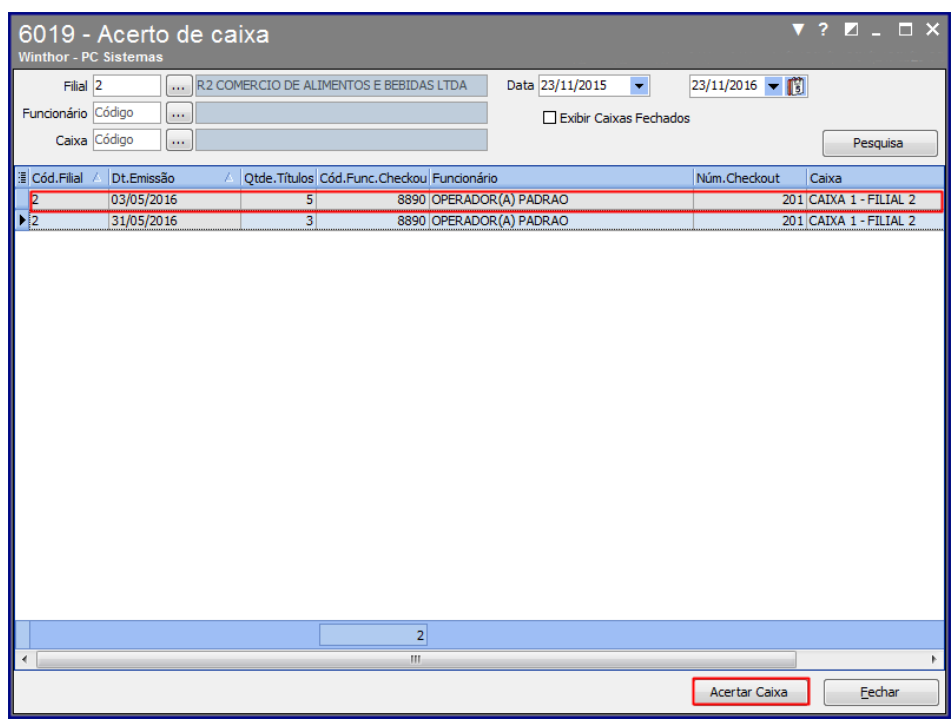

© Todos os direitos reservados. – PC Sistemas – v. 1.0 Data: 14/07/2017 RQ.GBC.001 v.1.2 Página **2** de 4

Capacitação Continuada: A PC Sistemas disponibiliza soluções em treinamento, através de modalidades de ensino que vão ao encontro da necessidade especifica do cliente, buscando satisfazer seu objetivo na relação de investimento x beneficio. São oferecidos cursos presenciais e à distância. Os treinamentos presenciais podem ser ministrados em todos os Centros de Treinamentos da PC ou na empresa do cliente (In Loco). Conheça nossos programas de capacitação continuada, acessando o site www.treinamentopc.com.br

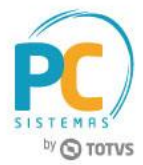

- 2.4 Clique a aba **Movimento**;
- 2.5 Preencha os campos **Data Movimento**, **Hora lançamento** e **Minuto Lançamento**, conforme necessidade;
- 2.6 Clique o botão **Pesquisar**;

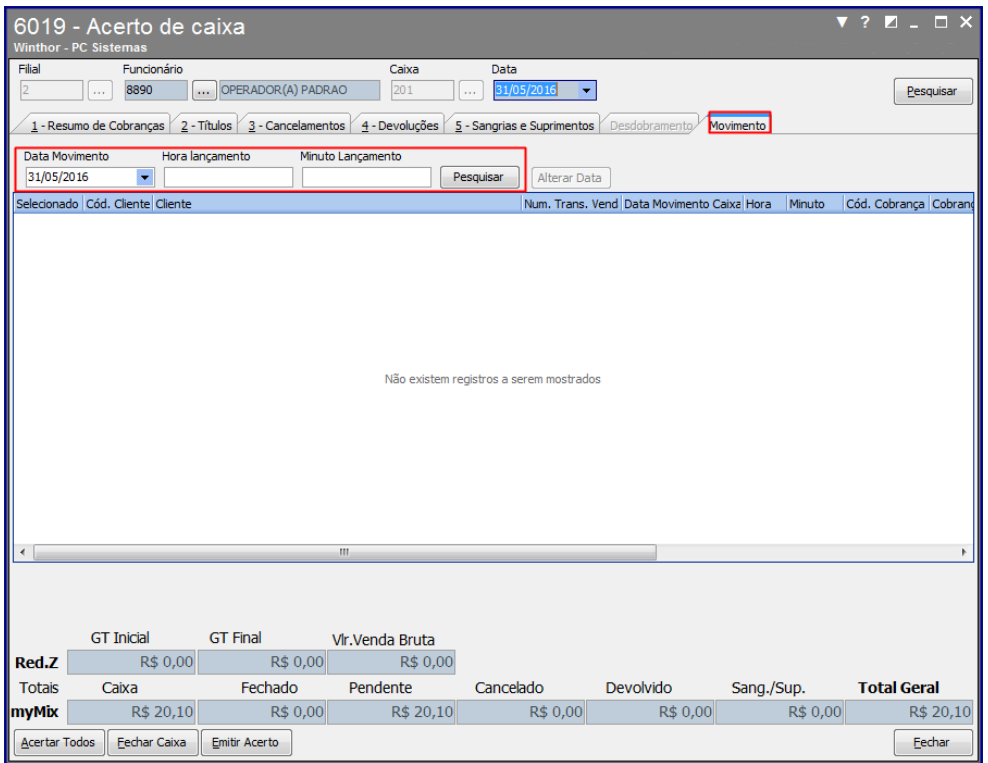

2.7 Selecione o movimento em seguida clique o botão **Alterar Data**;

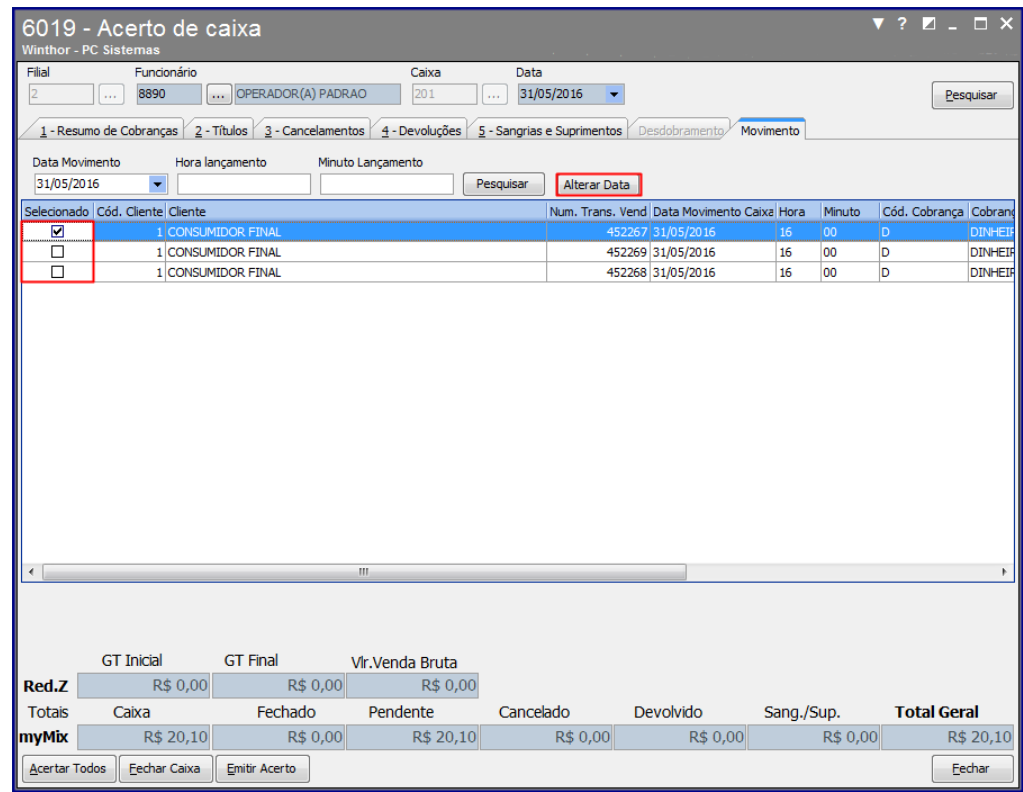

© Todos os direitos reservados. – PC Sistemas – v. 1.0 Data: 14/07/2017 RQ.GBC.001 v.1.2 Página **3** de 4

Capacitação Continuada: A PC Sistemas disponibiliza soluções em treinamento, através de modalidades de ensino que vão ao encontro da necessidade especifica do cliente, buscando satisfazer seu objetivo na relação de investimento x beneficio. São oferecidos cursos presenciais e à distância. Os treinamentos presenciais podem ser ministrados em todos os Centros de Treinamentos da PC ou na empresa do cliente (In Loco). Conheça nossos programas de capacitação continuada, acessando o site www.treinamentopc.com.br

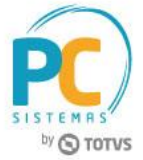

2.8 Informe a nova data no campo **Data**, em seguida clique o botão **Ok**;

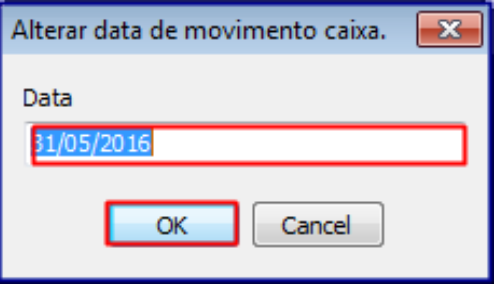

Mantenha o **WinThor Atualizado**, assim você proporciona o crescimento da sua empresa através de soluções criadas especialmente para o seu negócio!

Estamos à disposição para mais esclarecimentos e sugestões.

**Fale com a PC:** [www.pcsist.com.br](http://www.pcsist.com.br/) **Central de Relacionamento** - (62) 3250 0210

Capacitação Continuada: A PC Sistemas disponibiliza soluções em treinamento, através de modalidades de ensino que vão ao encontro da necessidade especifica do cliente, buscando satisfazer seu objetivo na relação de investimento x beneficio. São oferecidos cursos presenciais e à distância. Os treinamentos presenciais podem ser ministrados em todos os Centros de Treinamentos da PC ou na empresa do cliente (In Loco). Conheça nossos programas de capacitação continuada, acessando o site www.treinamentopc.com.br